# Installa patch su ISE

# Sommario

**Introduzione Prerequisiti** Requisiti Componenti usati **Premesse** Installazione di patch con GUI Installazione di patch con CLI Come installare la patch su tutti i nodi ISE dell'implementazione Come effettuare il rollback della patch su tutti i nodi ISE dell'implementazione Come eseguire il rollback della patch dalla CLI dell'ISE? **Verifica** Esempio di log di installazione della patch riuscita

### Introduzione

In questo documento viene descritto come installare le patch e le domande frequenti ISE durante l'installazione.

### **Prerequisiti**

Requisiti

Conoscenze base di Identity Service Engine (ISE).

Componenti usati

Le informazioni fornite in questo documento si basano sulle seguenti versioni software e hardware:

• Cisco Identity Service Engine 2.X

Le informazioni discusse in questo documento fanno riferimento a dispositivi usati in uno specifico ambiente di emulazione. Su tutti i dispositivi menzionati nel documento la configurazione è stata ripristinata ai valori predefiniti. Se la rete è operativa, valutare attentamente eventuali conseguenze derivanti dall'uso dei comandi.

#### Premesse

Cisco rilascia le patch ISE con frequenza regolare. Queste patch contengono correzioni di bug e,

se necessario, correzioni di sicurezza (ad esempio, **Heartbleed** e **Poodle** le vulnerabilità individuate con SSL).

Per garantire l'applicazione delle correzioni dei bug, vengono collegate le vulnerabilità della sicurezza e la soluzione funziona senza problemi.

Quando si installa una patch su un nodo ISE, il nodo viene riavviato. Riavviare i servizi al termine dell'installazione. Attendere qualche minuto prima di poter accedere di nuovo.

Per evitare interruzioni temporanee, è possibile pianificare l'installazione delle patch durante una manutenzione programmata.

Installare solo le patch applicabili alla versione Cisco distribuita nella rete. Cisco segnala eventuali discrepanze nelle versioni ed errori nel file della patch.

Non è possibile installare una patch di una versione inferiore a quella attualmente installata su Cisco. Analogamente, non è possibile ripristinare le modifiche di una patch di versione precedente se una versione successiva è attualmente installata su Cisco.

Quando si installa una patch dal **Primary Administration Node (PAN)** che fa parte di un'implementazione distribuita, Cisco ISE installa la patch sul nodo primario e quindi su tutti i nodi secondari dell'implementazione.

Se l'installazione della patch viene completata correttamente sul **PAN**, Cisco ISE continua quindi l'installazione delle patch sui nodi secondari. In caso di guasto del **PAN**, l'installazione non procede ai nodi secondari.

Tuttavia, se l'errore si verifica su uno dei nodi secondari, l'installazione prosegue comunque sul nodo secondario successivo dell'implementazione.

Quando si installa una patch dal **PAN** che fa parte di un'implementazione a due nodi, Cisco installa la patch sul nodo primario e quindi sul nodo secondario.

Se l'installazione della patch viene completata correttamente sul **PAN**, Cisco continua quindi l'installazione delle patch sul nodo secondario. In caso di guasto del **PAN**, l'installazione non passa al nodo secondario.

È necessario avere il ruolo di super amministratore o amministratore di sistema per installare o ripristinare le patch. Raccogliere il backup della configurazione e il backup operativo prima dell'avvio dell'installazione della patch.

## Installazione di patch con GUI

Per scaricare le patch ISE da Cisco.com, andare a **Downloads > Products > Security > Access Control and Policy > Identity Services Engine > Identity Services Engine Software, ( QUI.)** 

Downloads Home / Security / Network Visibility and Segmentation / Identity Services Engine / Identity Services Engine Software / Identity Services Engine System Software- 2.4.0

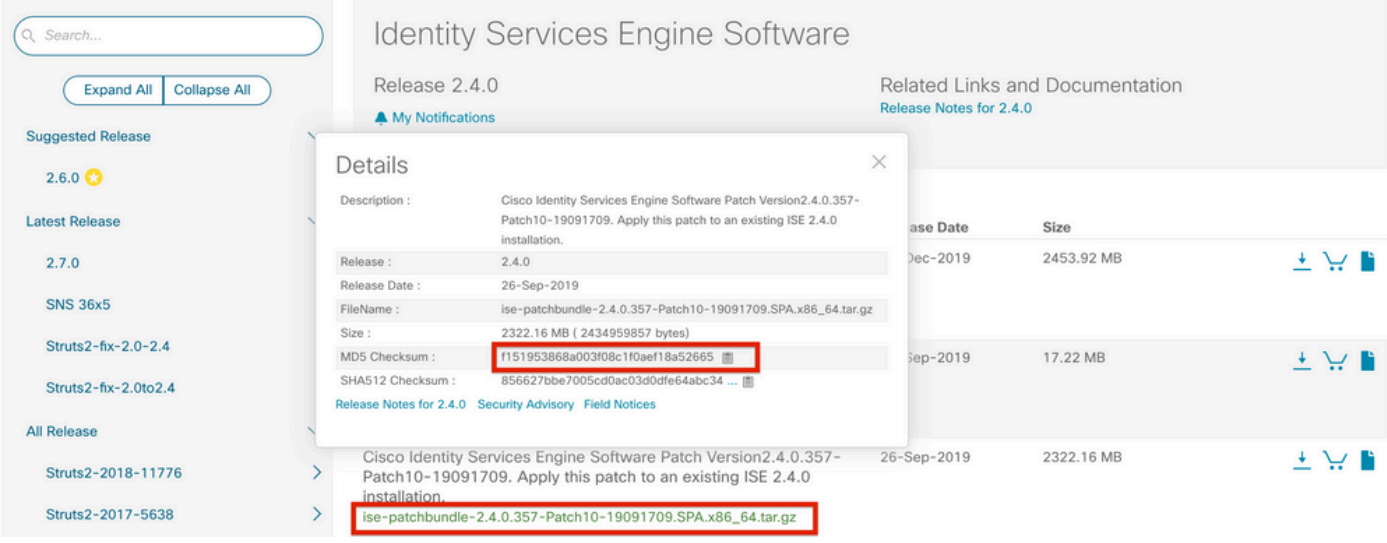

Nota: le patch di Cisco ISE sono normalmente cumulative, il che significa che l'installazione della patch 11 include tutte le patch dalla patch 1 alla patch 10. L'installazione delle patch richiede il riavvio del server ISE.

Nota: verificare il checksum MD5/SHA512 dopo il download del file Patch.

Per applicare la patch ad ISE, accedere ad ISE **Primary Administration Node (PAN)** ed eseguire le seguenti istruzioni:

Passaggio 1. Passa a **Administration > System > Maintenance > Patch Management > Install**.

Passaggio 2. Fare clic su **Browse** e scegliere il file patch scaricato da Cisco.com.

Passaggio 3. Fare clic su **Install** per installare la patch.

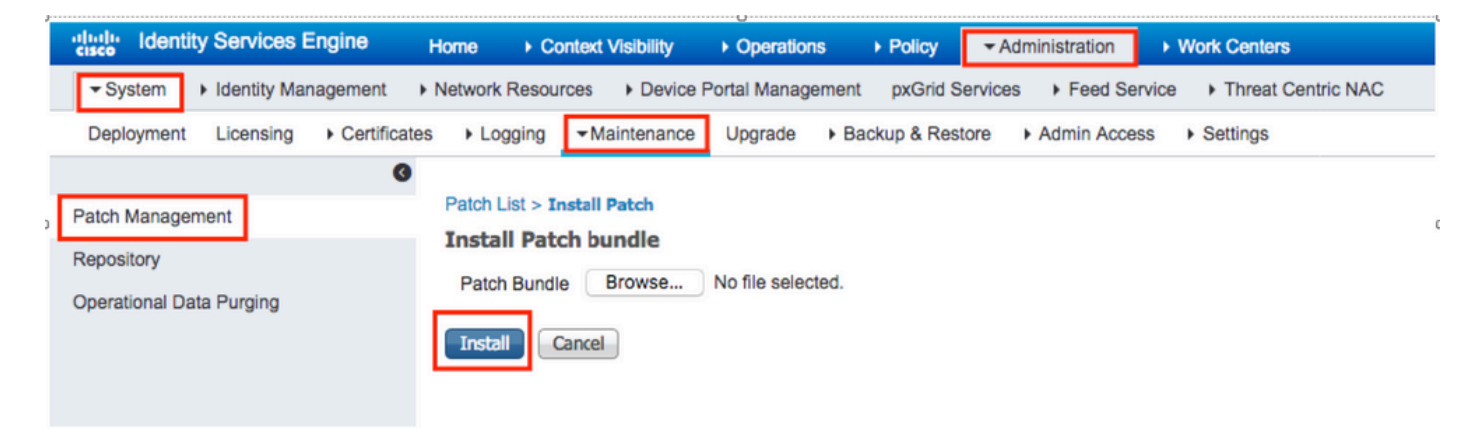

#### Installazione di patch con CLI

Passaggio 1. Configurare un repository ISE e inserire la patch ISE richiesta nel repository. Per configurare il repository ISE, fare riferimento a [Configurazione del repository sull'ISE](https://www.cisco.com/c/it_it/support/docs/security/identity-services-engine-software/215348-how-to-configure-repository-on-identity.html)

Passaggio 2. Accedere alla CLI di ISE con SSH.

Passaggio 3. Accertarsi che ISE CLI possa elencare il contenuto del repository.

<#root> ISE/admin# show repository FTP\_repository ise-patchbundle-10.2.0.7-Patch6-19021923.SPA.x86\_64.tar.gz ise-patchbundle-10.2.0.7-Patch9-19062923.SPA.x86\_64.tar.gz **ise-patchbundle-10.1.0.0-Ptach3-19110111.SPA.x86\_64.tar.gz**

Passaggio 4. Per installare la patch su un nodo ISE specifico dalla CLI, eseguire il comando **patch install** in modalità di esecuzione.

Patch install

Accedere alla CLI del nodo ISE tramite SSH ed eseguire questi comandi:

ISE/admin#patch install ise-patchbundle-10.1.0.0-Ptach3-19110111.SPA.x86\_64.tar.gz FTP\_repository % Warning: Patch installs only on this node. Install with Primary Administration node GUI to install on Save the current ADE-OS run configuration? (yes/no) [yes] ? yes Generating configuration... Saved the ADE-OS run Configuration to startup successfully Initiating Application Patch installation...

Getting bundle to local machine... Unbundling Application Package... Verifying Application Signature... patch successfully installed

% This application Install or Upgrade requires reboot, rebooting now... Broadcast message from root@ISE (pts/1) (Fri Feb 14 01:06:21 2020): Trying to stop processes gracefully. Reload lasts approximately 3 mins Broadcast message from root@ISE (pts/1) (Fri Feb 14 01:06:21 2020): Trying to stop processes gracefully. Reload takes approximately 3 mins Broadcast message from root@ISE (pts/1) (Fri Feb 14 01:06:41 2020): The system is going down for reboot NOW Broadcast message from root@ISE (pts/1) (Fri Feb 14 01:06:41 2020): The system is going down for reboot NOW

### Come installare la patch su tutti i nodi ISE dell'implementazione

Quando si installa una patch dal **PAN** che fa parte di un'implementazione distribuita, Cisco ISE installa la patch sul nodo primario e quindi su tutti i nodi secondari dell'implementazione.

Se l'installazione della patch ha esito positivo sul nodo PAN principale, Cisco ISE continua l'installazione della patch sui nodi secondari. In caso di guasto del **PAN**, l'installazione non procede ai nodi secondari.

Tuttavia, se l'errore si verifica su uno dei nodi secondari, l'installazione prosegue comunque sul nodo secondario successivo dell'implementazione.

## Come effettuare il rollback della patch su tutti i nodi ISE dell'implementazione

Per eseguire il rollback di una patch dai nodi Cisco ISE in un'implementazione, è necessario prima eseguire il rollback della modifica dal **PAN**.

Se la procedura ha esito positivo, la patch viene annullata anche sui nodi secondari. Se il processo di rollback non riesce sul **PAN**, le patch non vengono ripristinate dai nodi secondari.

Tuttavia, in caso di errore durante il rollback su un nodo secondario, il rollback continua comunque sul nodo secondario successivo dell'implementazione.

Mentre Cisco ISE esegue il rollback della patch dai nodi secondari, è possibile continuare a eseguire altre attività dal **PAN GUI**. I nodi secondari vengono riavviati dopo il rollback.

Per eseguire il rollback delle patch ISE, accedere a **ISE GUI** e passare a **Administration > System > Maintenance > Patch Management >** e selezionare la patch richiesta e fare clic su **Rollback**, come mostrato:

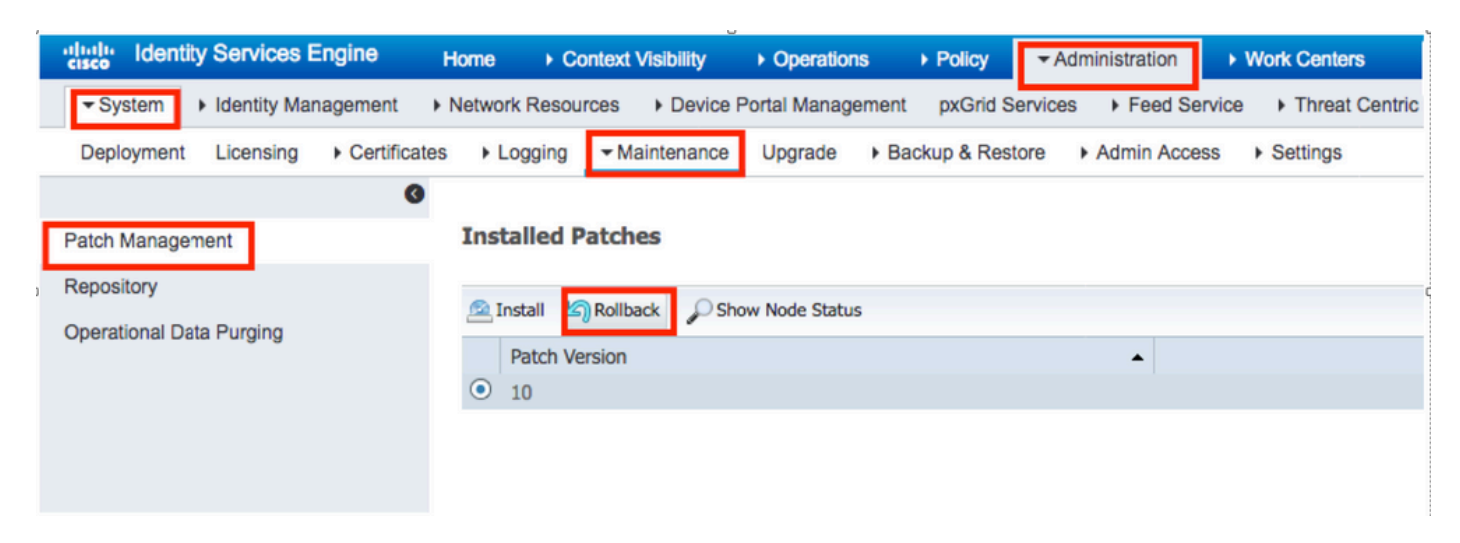

Come eseguire il rollback della patch dalla CLI dell'ISE?

Passaggio 1. SSH al nodo ISE in cui si desidera rimuovere la patch.

Passaggio 2. Verificare le patch installate sul nodo ISE con il comando **Show Version**

<#root>

ISE/admin# show version Cisco Application Deployment Engine OS Release: 3.0 ADE-OS Build Version: 3.0.5.144 ADE-OS System Architecture: x86\_64 Copyright (c) 2005-2019 by Cisco Systems, Inc. All rights reserved. Hostname: ISE Version information of installed applications --------------------------------------------- Cisco Identity Services Engine --------------------------------------------- Version : 10.1.0.0 Build Date : Tue Feb 12 00:45:06 2019 Install Date : Mon Sep 30 12:17:29 2019 **Cisco Identity Services Engine Patch --------------------------------------------- Version : 1 Install Date : Tue Oct 01 01:30:12 2019 Cisco Identity Services Engine Patch**

**---------------------------------------------**

**Version : 3**

**Install Date : Tue Mar 24 05:35:19 2020**

Passaggio 3. Eseguire il comando patch remove <nome applicazione> <numero file patch da rimuovere>

Ad esempio:- **patch remove ise 2**

ISE/admin# patch remove ise 3 Continue with application patch uninstall? [y/n] y % Warning: Patch is removed only from this node. Remove patch with Primary Administration node GUI to r

Patch successfully uninstalled

% This application Install or Upgrade requires reboot, rebooting now... Broadcast message from root@ISE (pts/1) (Sun Mar 8 03:16:29 2020): Trying to stop processes gracefully. Reload takes approximately 3 mins Broadcast message from root@ISE (pts/1) (Sun Mar 8 03:16:29 2020): Trying to stop processes gracefully. Reload takes approximately 3 mins Broadcast message from root@ISE (pts/1) (Sun Mar 8 03:17:41 2020): The system is going down for reboot NOW Broadcast message from root@ISE (pts/1) (Sun Mar 8 03:17:41 2020): The system is going down for reboot NOW

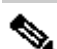

Nota: le patch ISE sono per natura cumulative e non possono essere annullate se esiste una versione più recente. La versione più recente richiede prima il rollback.

 Per disinstallare la patch precedente, disinstallare prima la patch più recente e quindi la versione precedente della patch.

ISE/admin#patch remove ise 1 Continue with application patch uninstall? [y/n] y % Warning: Patch is removed only from this node. Remove patch with Primary Administration node GUI to r Continue? (yes/no) [yes] ? yes % Patch cannot be rolled back while a newer version exists, which needs to rolled back first.

#### Verifica

Per visualizzare lo stato di avanzamento dell'installazione delle patch ISE, passare a **Administration > System > Maintenance > Patch Management > Show Node Status** come mostrato nell'immagine:

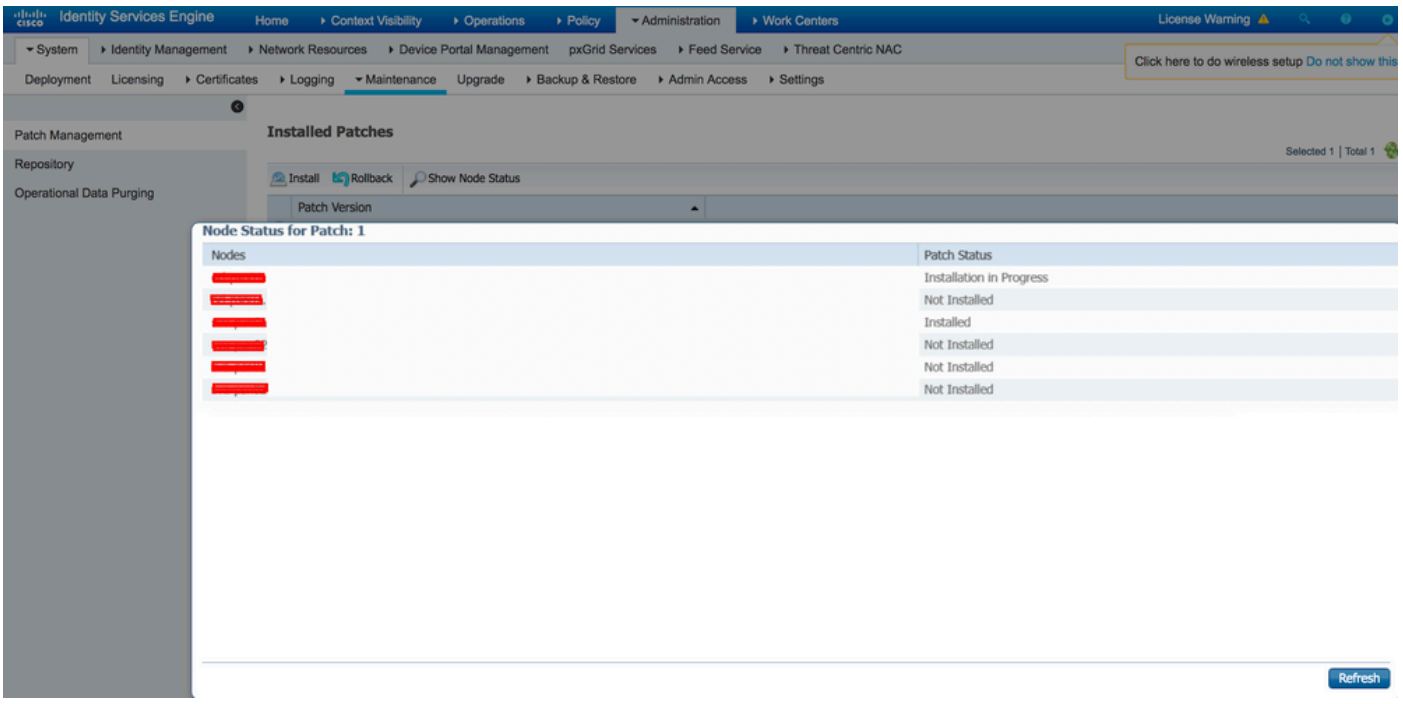

Verificare lo stato di installazione della patch dal nodo ISE. Accedere allo stesso server ISE ed eseguire il comando **Show Version**

ISE1/admin# show version

Cisco Application Deployment Engine OS Release: 3.0 ADE-OS Build Version: 3.0.5.144 ADE-OS System Architecture: x86\_64

Copyright (c) 2005-2019 by Cisco Systems, Inc. All rights reserved. Hostname: ISE1

Version information of installed applications ---------------------------------------------

Cisco Identity Services Engine

--------------------------------------------- Version : 10.1.0.0 Build Date : Tue Feb 12 06:15:06 2019 Install Date : Thu Nov 21 16:39:02 2019

Cisco Identity Services Engine Patch --------------------------------------------- Version : 1 Install Date : Thu Apr 02 11:00:08 2020

ISE1/admin#

Verificare i messaggi patch riusciti e non riusciti negli allarmi ISE:

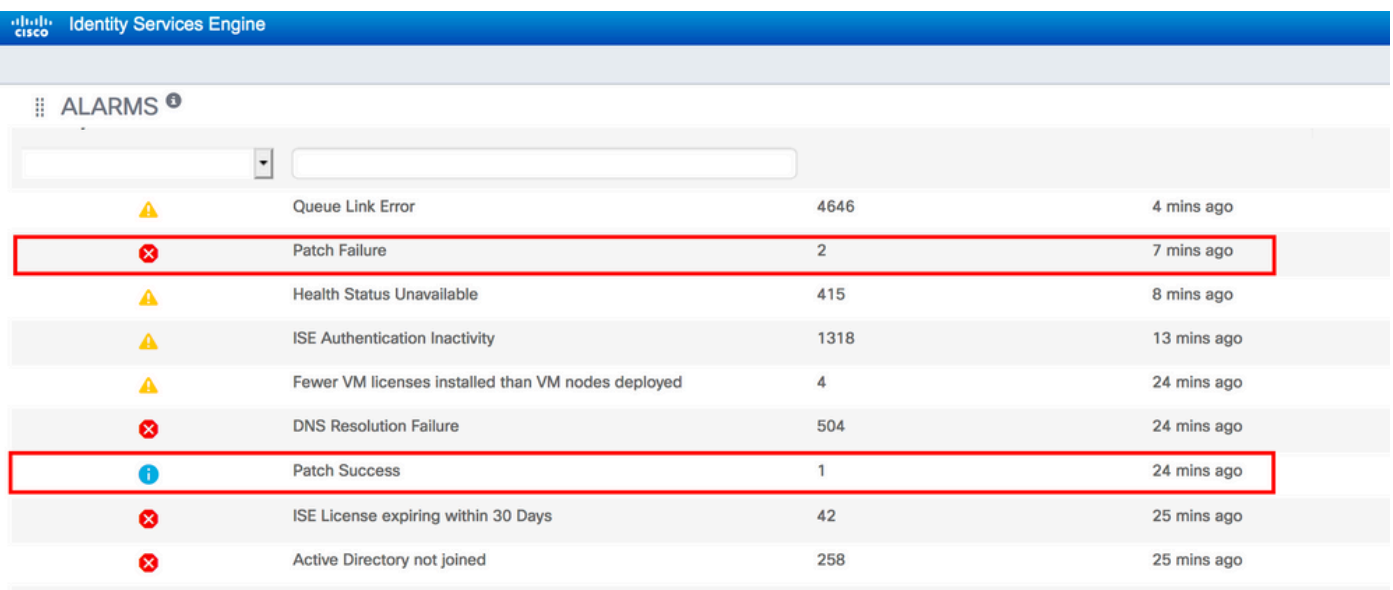

#### Esempio di log di installazione della patch riuscita

#### <#root>

#### isea/admin#

**sh log system ade/ADE.log tail**

2020-04-19T15:38:01.634794+05:30 isea ADEOSJAVAAPI[26999]: ADEAUDIT 2030, type=PATCH INSTALL,

#### **name=PATCH INSTALL STARTED**

, username=kopriadm,

**cause=Application patch install has been inititated**

, adminipaddress=10.65.80.116,

 **interface=GUI,**

detail=Patch Install initiated with bundle - ise-patchbundle-10.1.0.0-Patch3-19110111.SPA.x86\_64.tar.gz 2020-04-19T15:38:01.635194+05:30 isea ADE-SERVICE[1158]: [26999]:[info] application:install cars\_instal

 **ise-patchbundle-10.1.0.0-Patch3-19110111.SPA.x86\_64.tar.gz**

```
, repo - tmplocalpatchinsta
llrepo
2020-04-19T15:38:01.784100+05:30 isea ADE-SERVICE[1158]: [26999]:[info] application:install cars_instal
2020-04-19T15:38:01.827925+05:30 isea ADE-SERVICE[1158]: [26999]:[info] application:install cars_install.c[918] [test]: Getting bundle to local machine
2020-04-19T15:38:01.829562+05:30 isea ADE-SERVICE[1158]: [26999]:[error] config:repository: rm_repos_cf
2020-04-19T15:38:01.830656+05:30 isea ADE-SERVICE[1158]: [26999]:[info] transfer: cars_xfer.c[66] [test
2020-04-19T15:38:02.873630+05:30 isea ADE-SERVICE[1158]: [26999]:[info] transfer: cars_xfer_util.c[2293
2020-04-19T15:38:03.247065+05:30 isea ADE-SERVICE[1158]: [26999]:[info] application:install cars_install.c[954] [test]:
```
Got bundle at - /storeddata/Install/.1587290881/ise-patchbundle-10.1.0.0-Patch3-19110111.SPA.x86\_64.tar.

2020-04-19T15:38:03.247424+05:30 isea ADE-SERVICE[1158]: [26999]:[info] application:install cars\_instal 2020-04-19T15:38:09.066295+05:30 isea ADE-SERVICE[1158]: [26999]:[info] application:install cars\_instal 2020-04-19T15:38:13.171615+05:30 isea ADE-SERVICE[1158]: [26999]:[info] application:install cars\_instal d with release key

```
2020-04-19T15:38:18.816986+05:30 isea ADE-SERVICE[1158]: [26999]:[info] application:install cars_instal
2020-04-19T15:38:18.877267+05:30 isea ADE-SERVICE[1158]: [26999]:[info] application:install cars_instal
2020-04-19T15:38:18.877604+05:30 isea ADE-SERVICE[1158]: [26999]:[info] application:install cars_instal
2020-04-19T15:38:18.878051+05:30 isea ADE-SERVICE[1158]: [26999]:[info] application:install cars_install.c[1286] [test]: Patch bundle contains patch(3) for app version(10.1.0.0)
2020-04-19T15:38:18.878254+05:30 isea ADE-SERVICE[1158]: [26999]:[info] app lication:install ci_util.c[3
2020-04-19T15:38:18.878517+05:30 isea ADE-SERVICE[1158]: [26999]:[info] application:install cars_instal
2020-04-19T15:38:18.878712+05:30 isea ADE-SERVICE[1158]: [26999]:[info] application:install cars_install.c[1735] [test]: Verifying zip...
2020-04-19T15:38:27.006433+05:30 isea ADE-SERVICE[1158]: [26999]:[info] application:install cars_install.c[1796] [test]:
```
**Executing patch install script patchinstall.sh from patch.zip**

2020-04-19T15:38:27.209692+05:30 isea test: info:[patchinstall.sh] START PATCH INSTALL SCRIPT. PATCHDIR 2020-04-19T15:38:27.211274+05:30 isea test: info:[patchinstall.sh]

**NEW PATCH VER: 3 PRIOR PATCH VER: 0**

2020-04-19T15:38:27.213166+05:30 isea test: info:[patchinstall.sh] IRF-RABBITMQ-RUNTIME and IRF-CORE-EN 2020-04-19T15:38:27.214840+05:30 isea test: info:[patchinstall.sh] Remove IRF-Rabbitmq container 2020-04-19T15:38:27.753502+05:30 isea test: info:[patchinstall.sh] IRF-Rabbitmq container id - 2020-04-19T15:38:27.755172+05:30 isea test: info:[patchinstall.sh] No IRF-Rabbitmq container exist to r 2020-04-19T15:38:27.756631+05:30 isea test: info:[patchinstall.sh] Remove IRF-Core-Engine container 2020-04-19T15:38:27.781127+05:30 isea test: info:[patchinstall.sh] IRF-Core-Engine container id - 2020-04-19T15:38:27.783028+05:30 isea test: info:[patchinstall.sh] No IRF-Core-Engine container exist t 2020-04-19T15:38:27.784724+05:30 isea test: info:[patchinstall.sh] IRF-RABBITMQ-RUNTIME and IRF-CORE-EN 2020-04-19T15:38:33.077501+05:30 isea test: info:[application:operation:cpmcontrol.sh] In Stop Monit 2020-04-19T15:38:33.197734+05:30 isea test: Monit daemon with pid [12796] killed 2020-04-19T15:38:34.289656+05:30 isea test: info:[application:operation:cpmcontrol.sh] Done Stop Monit 2020-04-19T15:38:34.671998+05:30 isea ADEOSShell[28278]: ADEAUDIT 2062, type=USER, name=M&T Log Process 2020-04-19T15:38:43.621160+05:30 isea test: info:[application:operation:adprobe.sh] adprobe:Stopping wm 2020-04-19T15:38:43.657769+05:30 isea test: info:[application:operation:adprobe.sh] adprobe:wmi probe i 2020-04-19T15:38:43.989085+05:30 isea test: info:[application:operation:syslogprobe.sh] syslogprobe:Sto 2020-04-19T15:38:44.019674+05:30 isea test: info:[application:operation:syslogprobe.sh] syslogprobe:sys 2020-04-19T15:38:44.367442+05:30 isea test: info:[application:operation:restprobe.sh] restprobe:Stoppin 2020-04-19T15:38:44.400103+05:30 isea test: info:[application:operation:restprobe.sh] restprobe:rest pr 2020-04-19T15:38:44.713844+05:30 isea test: info:[application:operation:agentprobe.sh] agentprobe:Stopp 2020-04-19T15:38:44.753547+05:30 isea test: info:[application:operation:agentprobe.sh] agentprobe:agent probe is disabled 2020-04-19T15:38:46.166418+05:30 isea test: info:[application:operation:appservercontrol.sh] Stopping I 2020-04-19T15:38:46.168374+05:30 isea ADEOSShell[29231]: ADEAUDIT 2062, type=USER, name=Application ser

**interface=CLI, detail=Application server stopped**

#### <#root>

2020-04-19T15:41:37.224949+05:30 isea test: info:[patchinstall.sh] ISE 10.1.0.0

 **patch 3 installFileSystem() INVOKED**

2020-04-19T15:41:37.245321+05:30 isea test: info:[patchinstall.sh] Updating patched file: /storeddata/I 2020-04-19T15:41:37.251672+05:30 isea test: info:[patchinstall.sh] Updating patched file: /storeddata/I 2020-04-19T15:41:37.258874+05:30 isea test: info:[patchinstall.sh] Updating patched file: /storeddata/I 2020-04-19T15:41:37.265939+05:30 isea test: info:[patchinstall.sh] Updating patched file: /storeddata/I 2020-04-19T15:41:37.273866+05:30 isea test: info:[patchinstall.sh] Updating patched file: /storeddata/I 2020-04-19T15:41:37.280143+05:30 isea test: info:[patchinstall.sh] Updating patched file: /storeddata/I 2020-04-19T15:41:37.288008+05:30 isea test: info:[patchinstall.sh] Updating patched file: /storeddata/I 2020-04-19T15:41:37.295128+05:30 isea test: info:[patchinstall.sh] Updating patched file: /storeddata/I 2020-04-19T15:41:37.302031+05:30 isea test: info:[patchinstall.sh] Updating patched file: /storeddata/I 2020-04-19T15:41:37.308615+05:30 isea test: info:[patchinstall.sh] Updating patched file: /storeddata/I .0-156.jar

#### <#root>

Broadcast message from root@isea (Sun Apr 19 15:50:40 2020):

**Trying to stop processes gracefully. Reload takes approximately 3 mins**

Broadcast message from root@isea (Sun Apr 19 15:51:01 2020): The system is going down for reboot NOW Session terminated, killing shell... ... killed.

#### Informazioni su questa traduzione

Cisco ha tradotto questo documento utilizzando una combinazione di tecnologie automatiche e umane per offrire ai nostri utenti in tutto il mondo contenuti di supporto nella propria lingua. Si noti che anche la migliore traduzione automatica non sarà mai accurata come quella fornita da un traduttore professionista. Cisco Systems, Inc. non si assume alcuna responsabilità per l'accuratezza di queste traduzioni e consiglia di consultare sempre il documento originale in inglese (disponibile al link fornito).